## **Create a New Bank**

To create a new bank definition in Petro-Data, you will first need to create a new GL account number for this bank. After the GL account is created, you will either change an existing AP Link Code or add a new one.

The Default Link Code in the system will always be '1'. This cannot be changed. You can add other link codes and select them as needed.

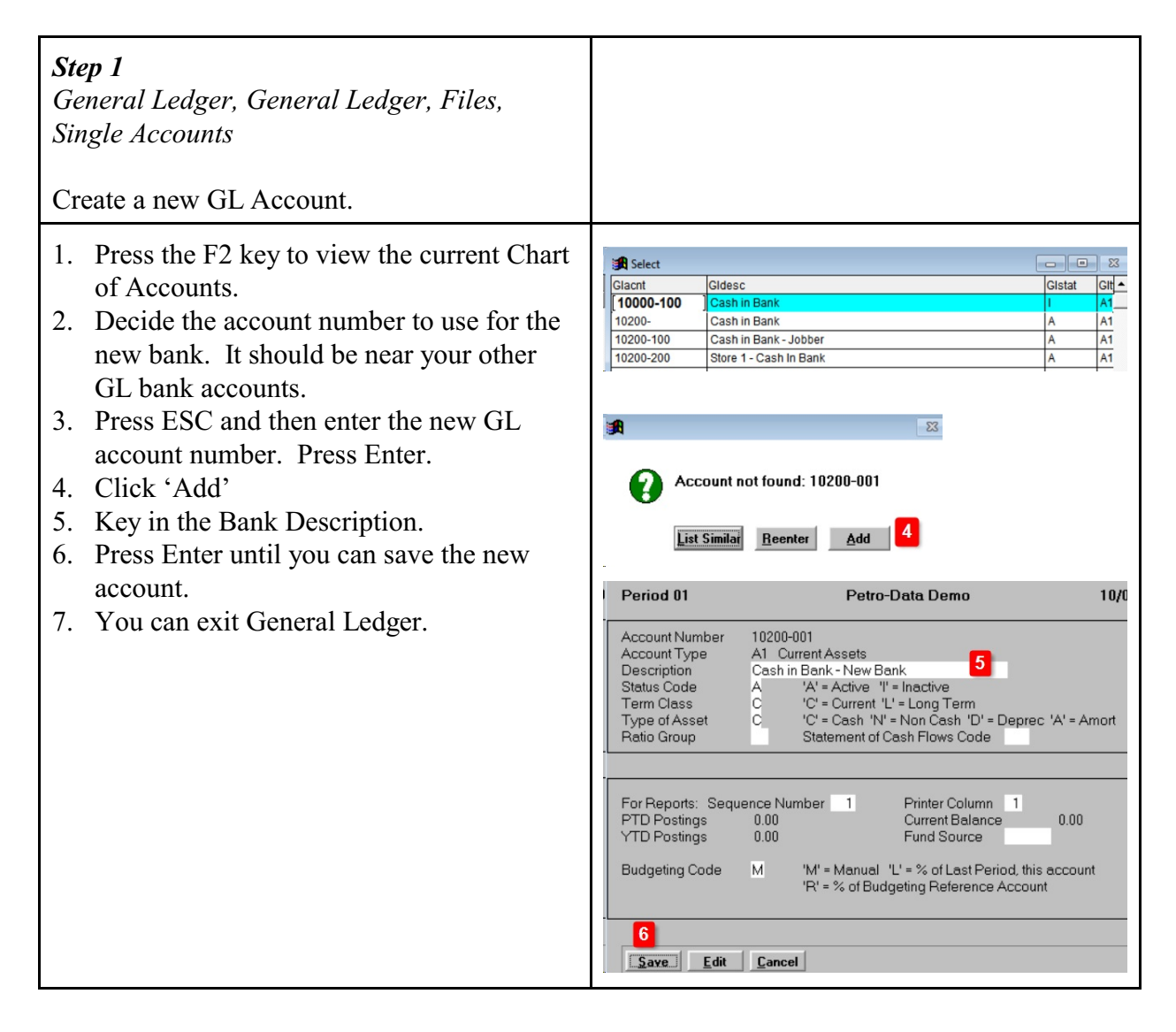

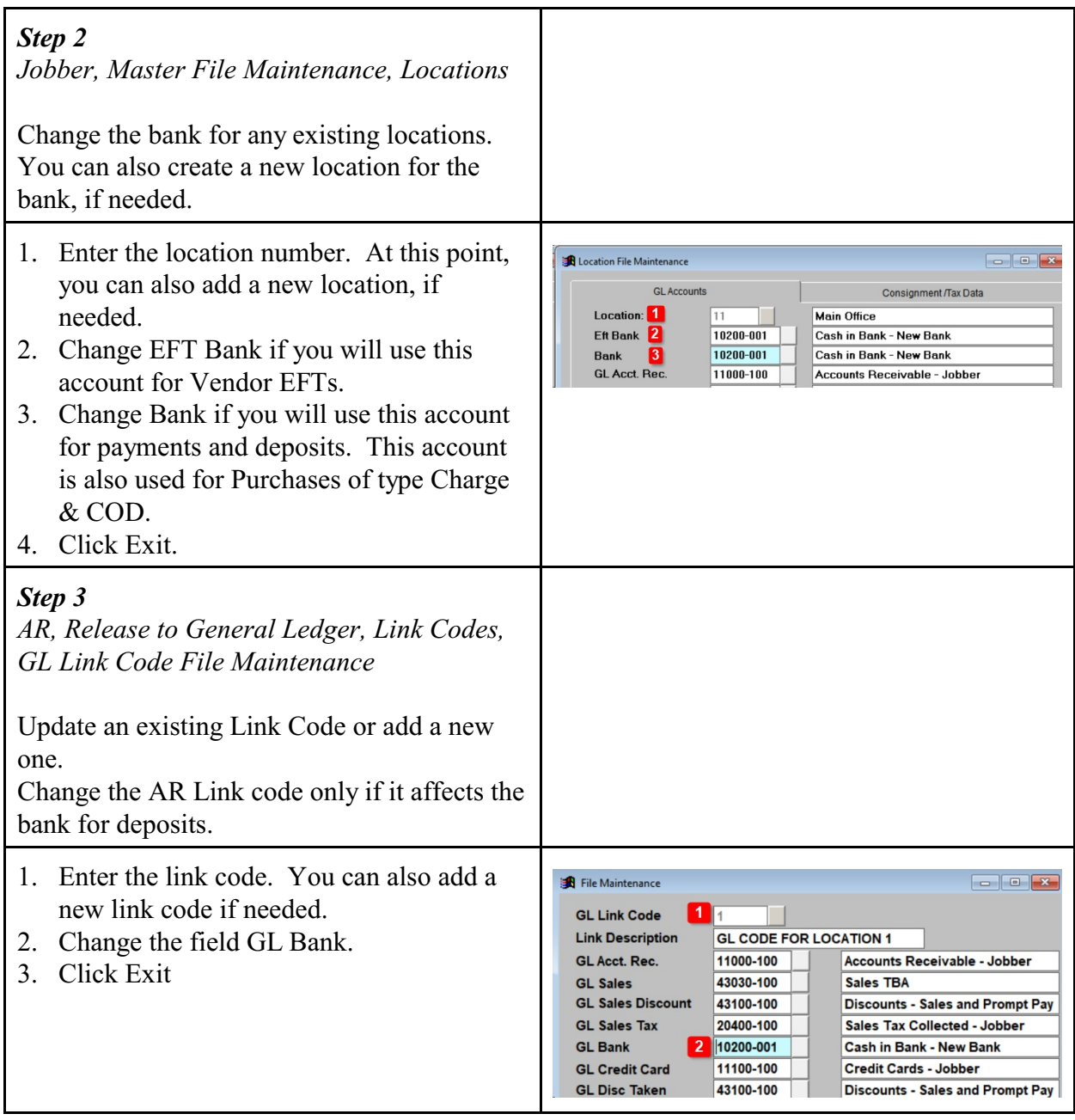

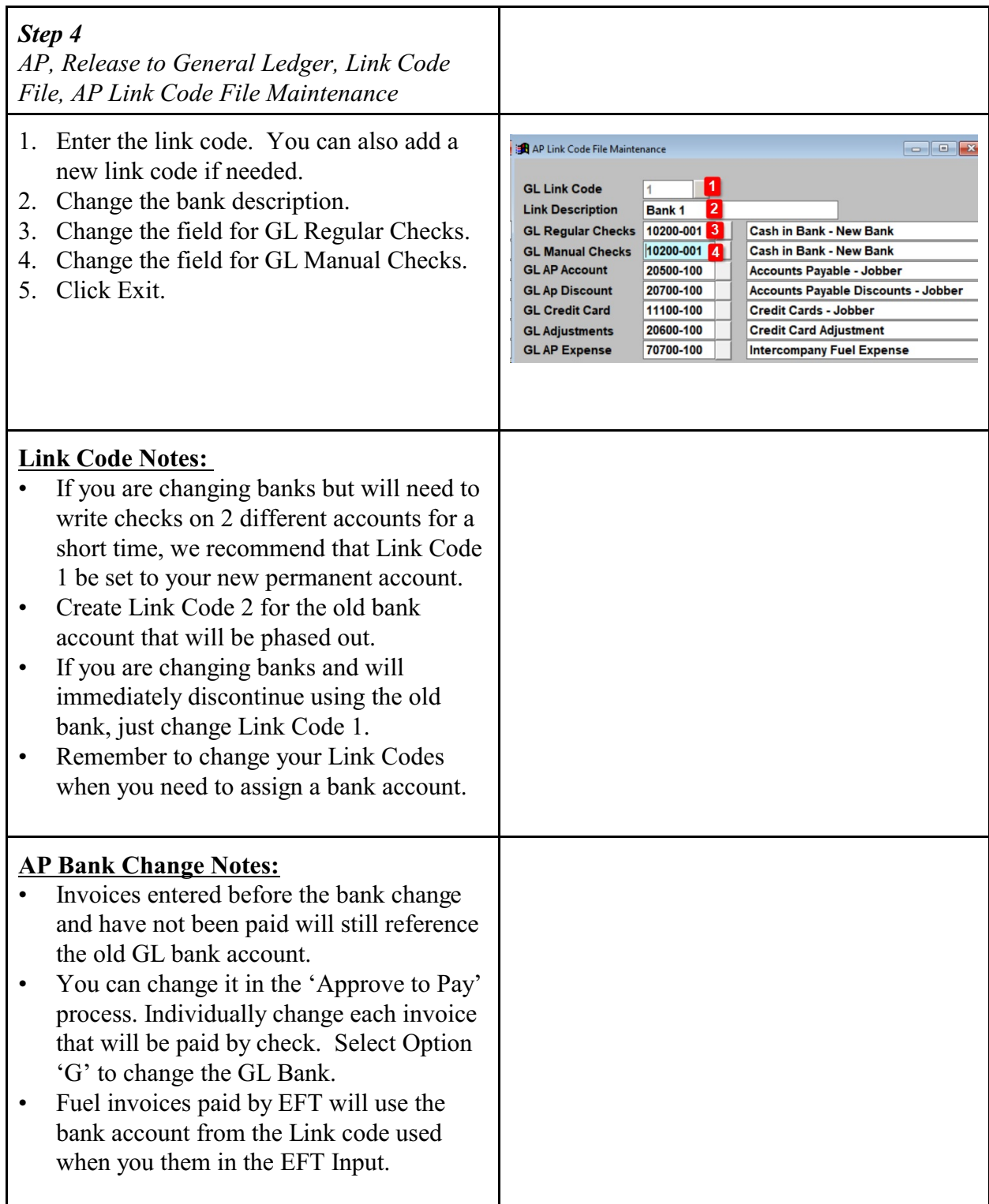

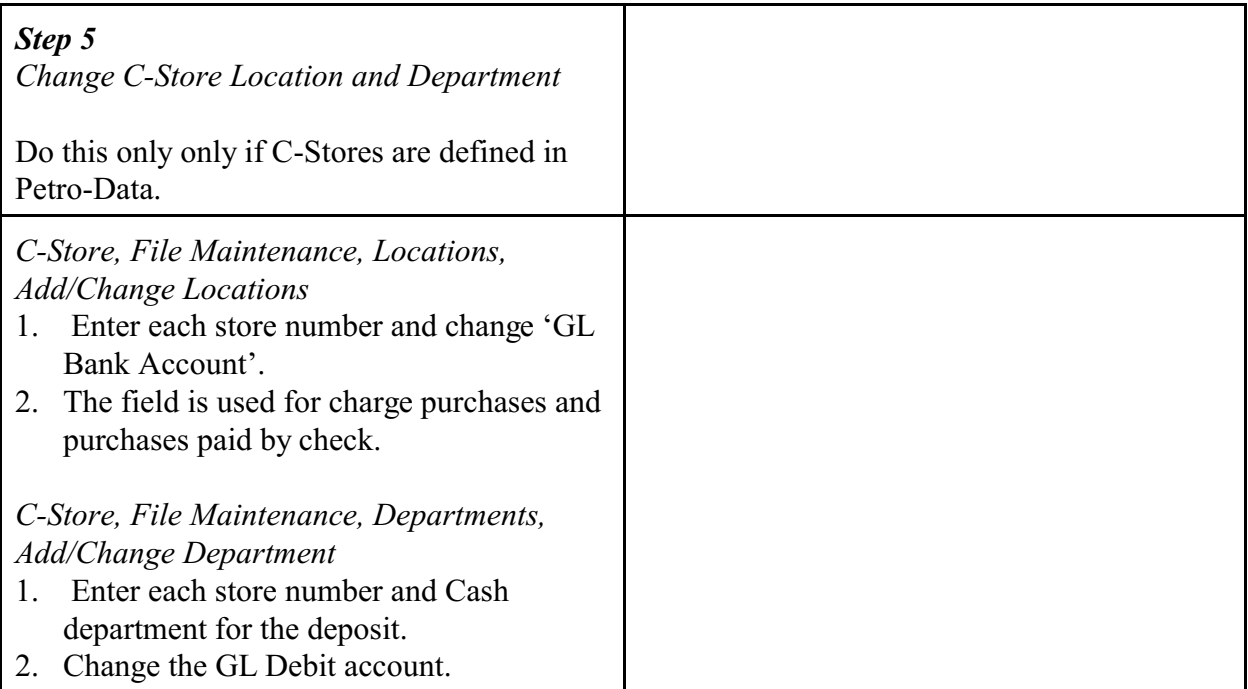